# JavaScript Debugging, Diagnostic Web Tools and Firefox Add-ons

 $\overline{\phantom{0}}$ 

 $\overline{\phantom{a}}$ 

 $\sim$   $\sim$   $\sim$ 

By Gennady Feldman March 12, 2008 April 9, 2008

At TheWebTechNY.com User Group

#### Summary

- Introduction
- JavaScript
- Add-ons for Firefox
- Add-ons for IE
- Fiddler
- •Summary
- •Q & A

#### Introduction

- About Me
- $\bullet$ About Dynamic Logic

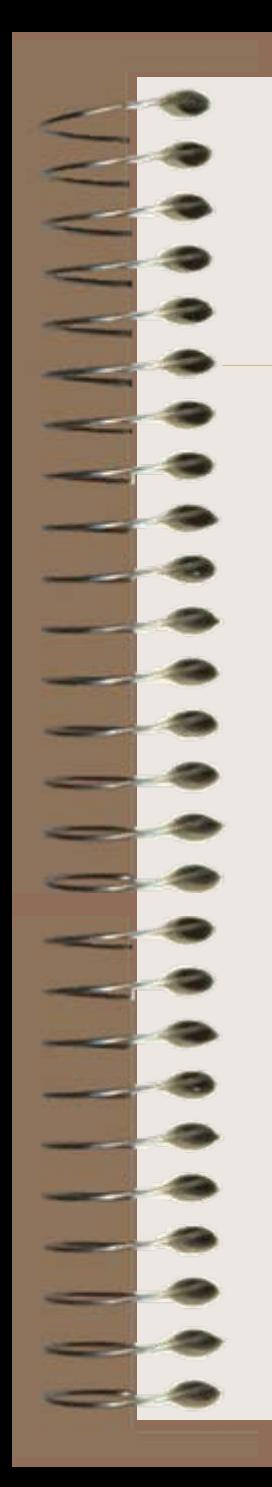

#### What is this talk about?

- •JavaScript != Java
- • Sometimes dismissed as not a real programming language.
- •Lots of web developers never really learned JavaScript.
- • There's a lot of resources on JavaScript, but almost nobody really explains the language and syntax.
- • Most people know that JavaScript is used for DOM and AJAX scripting.
- • A lot have heard the buzz words, not many actually know when and why to apply them.

- • Some of JavaScript features:
	- hashes / arrays
	- –functions = objects
	- –prototypal inheritance
	- private variables
	- closures
	- and many more…
- •JSON is based on JavaScript objects.

- •We know JavaScript as a Web language.
- • It was actually used in Netscape to script their Web Server (on the server side).
- • Douglas Crockford did a number of talks on JavaScript at Yahoo.
- • He covers JavaScript for 3+ hours focusing on syntax alone.
- • Yahoo has made available many talks as a free download.

## JavaScript resource(s)

- • Yahoo
	- <http://developer.yahoo.com/yui/theater/>
	- Specifically JavaScript video sessions by Douglas Crockford
	- You can subscribe to YUI Theater on iTunes
- • JSLint – JavaScript Validator
	- <http://www.jslint.com/> "it will hurt your feelings".
- • QuirksMode by PPK
	- <http://www.quirksmode.org/>

## Web & JavaScript

- •Web Development is the hardest and the most hostile environment to work in.
- • HTML, CSS, JavaScript and Ajax are some of the technologies that are used on the web.
- • Without proper tools web development is almost impossible.

# Categories of tools

- •JavaScript debugging & profiling
- •HTML/DOM analysis
- CSS and layout
- •Color picker
- Network capture (see what's being downloaded)
- •Validation services

#### Firefox add-ons

- • Firefox is a great and very powerful browser. It also has a ton of add-ons with more added daily.
- There are hundreds of add-ons available which makes it hard to find the ones you really need.
- • I will cover some of the ones that I use and consider to be a must have.

### Firebug

- • A MUST for any web developer. Grab the 1.1B12 build from [http://getfirebug.com](http://getfirebug.com/)
- • Provides a number of great tools in a nice and clean interface.
- •Has JavaScript debugger and profiler built-in.
- • Allows you to walk the DOM and play with CSS styles on the fly.
- • Allows you to analyze the time it takes a web page to load.
- •Provides console debugging API.

#### YSlow

- • Another great extension that covers web traffic and performance: <http://developer.yahoo.com/yslow/>
- Created and supported by Yahoo.
- •Built on 14 performance rules from Yahoo.
- •Requires Firebug to be installed.

## WebDeveloper

- • Has a nice toolbar with many menus and options.
- •Quite popular with Web Designers.
- Was one of the first.
- •Still had a great number of tools.
- • Firebug still does a lot more out of the box, but what's missing from firebug is here.

# NoScript

- • Tabs are really popular these days, so is security.
- • XSS (cross site scripting) and CSRF (cross site request forgery) are the biggest security problems on the web today.
- • Disables Flash and other plug-ins by default.
- •Disables 3<sup>rd</sup> party JavaScript.

#### Other Firefox Add-ons

- • ColorZilla
	- Color picker. Comes in very handy at times.
- • IEView
	- View this page/link in IE. Great shortcut.
- • Download Statusbar
	- Not a web development extension, but I love it anyway.
	- See download buttons in the statusbar instead of separate download dialogs.

#### IE tools and add-ons

- • Internet Explorer is behind in terms of empowering web developers.
- • Some people have stepped in and created some add-ons to make development easier and better.
- • These are not as powerful as Firefox based ones, but some of them are quite powerful.
- • Did you know that there's a JavaScript debugger that comes with Microsoft Office?

#### Developer toolbar from Microsoft

- •This is a free add-on to Internet Explorer.
- • Has a number of tools that it offers:
	- DOM tree navigation
	- Showing style information.
	- Color picker
	- Resizer
	- Ruler
	- Validation Links
	- And many more..

## Developer Toolbar from Microsoft

- • Some of the features are either limited or missing. (when comparing against Firebug)
- No JavaScript tools.
- • Can't navigate 3rd party IFrames in the DOM tree.
- •I am not a big fan of it.

## WebDevHelper

- •<http://www.codeplex.com/webdevhelper/>
- •This is the new webpage for it.
- • A great FREE add-on with a ton of features.
- • Awesome for ASP.NET developers. (never actually tried this myself)
- • Has HTTP capture support, JavaScript Console, DOM tree navigation, etc…

#### DebugBar

- Debugbar ( <http://www.debugbar.com/> )
- •Free for personal/private use.
- •Probably the most powerful of them all.
- • Has a ton of features:
	- DOM tree split up by different element types.
	- HTTP analysis.
	- Different tools setup as tabs for HTML validation.
	- Script analysis and debugging.
	- Etc..

#### IE7Pro

- • IE7Pro is a promising new free addon that has scripting capabilities.
- •Claims to work with IE 6.x and 7.x.
- •Has a lot of potential through scripts and addons.
- • Somebody has taken a Firebug Lite JavaScript source and created an IE7Pro plugin.
- • Has a growing community and a supporting website listing addons and plugins.
- •This is an active project that is gaining traction.

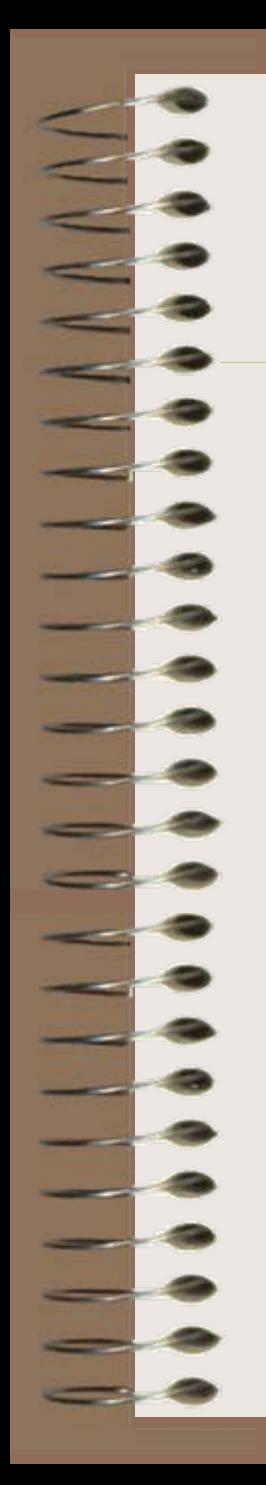

# Enabling JS Debugger for IE

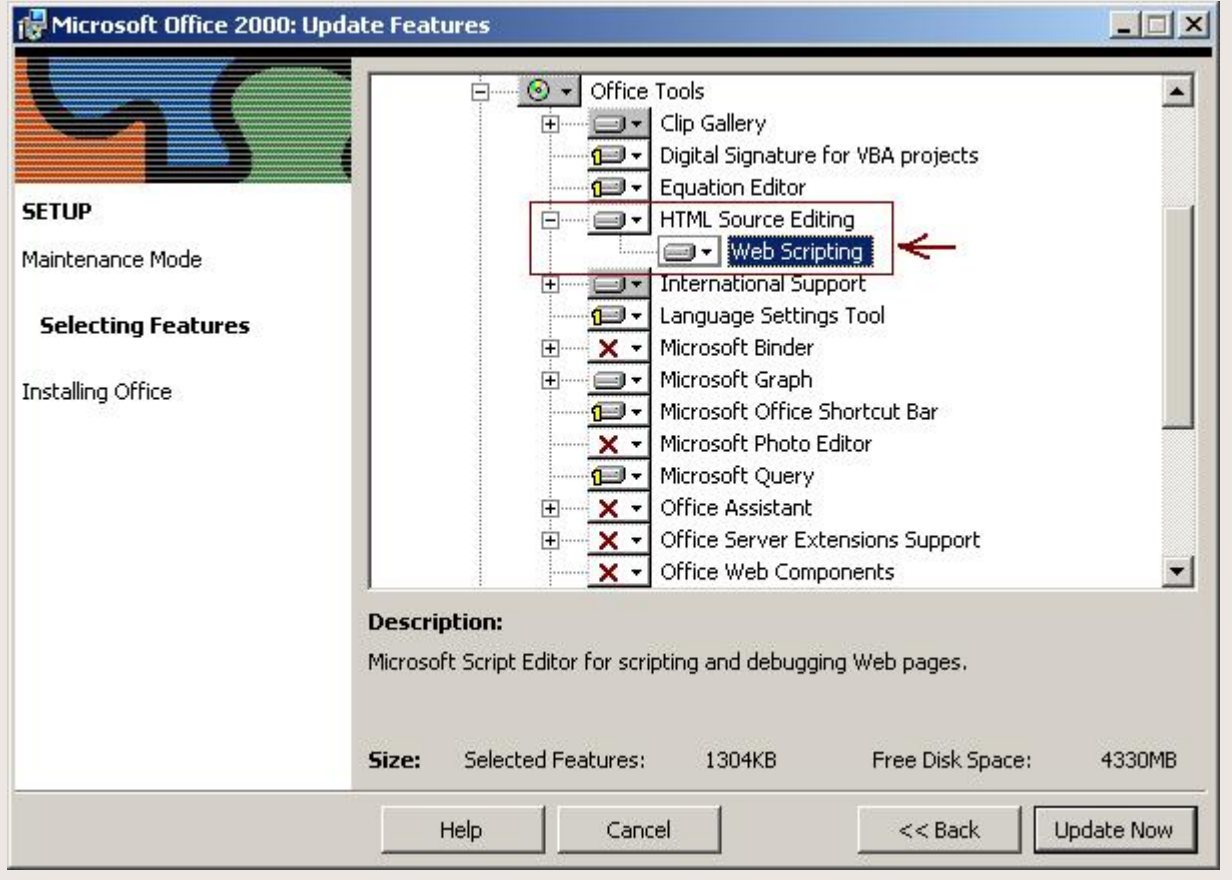

## JavaScript Debugger

**THERE** 

 $-$ 

 $\frac{1}{2}$ 

- 2

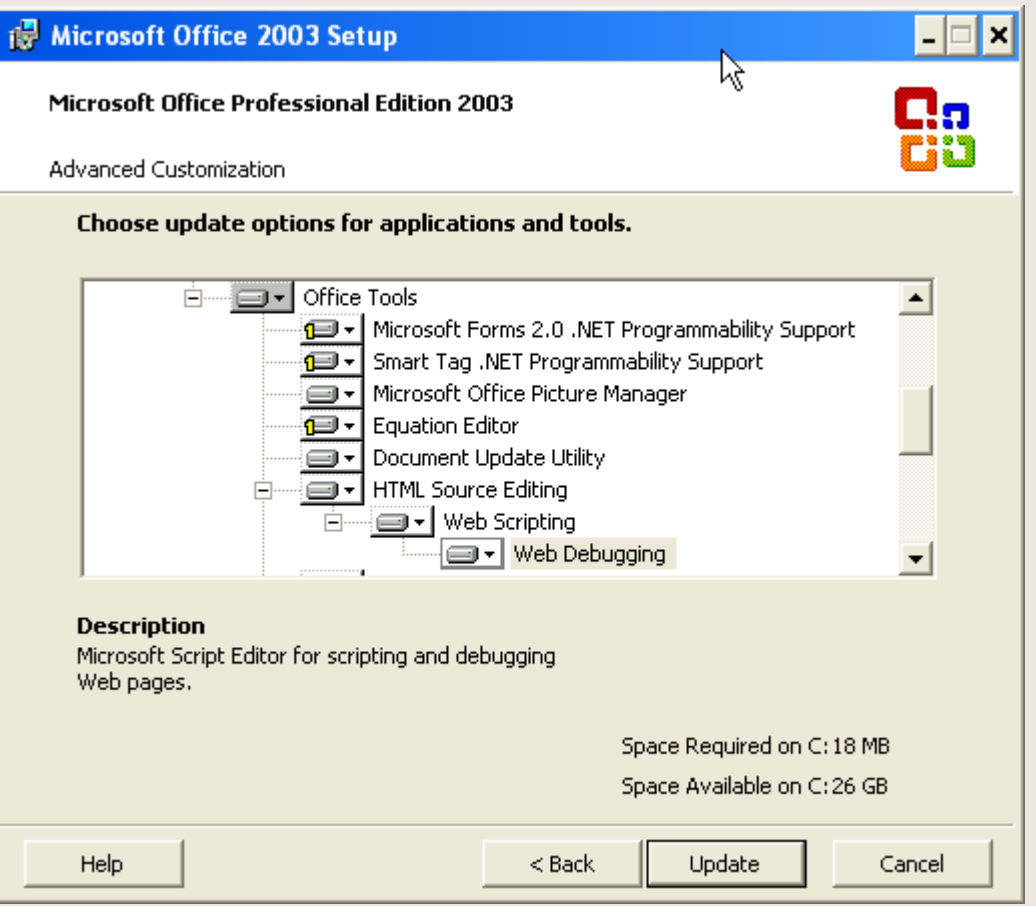

# Enabling JS Debugger in IE

3

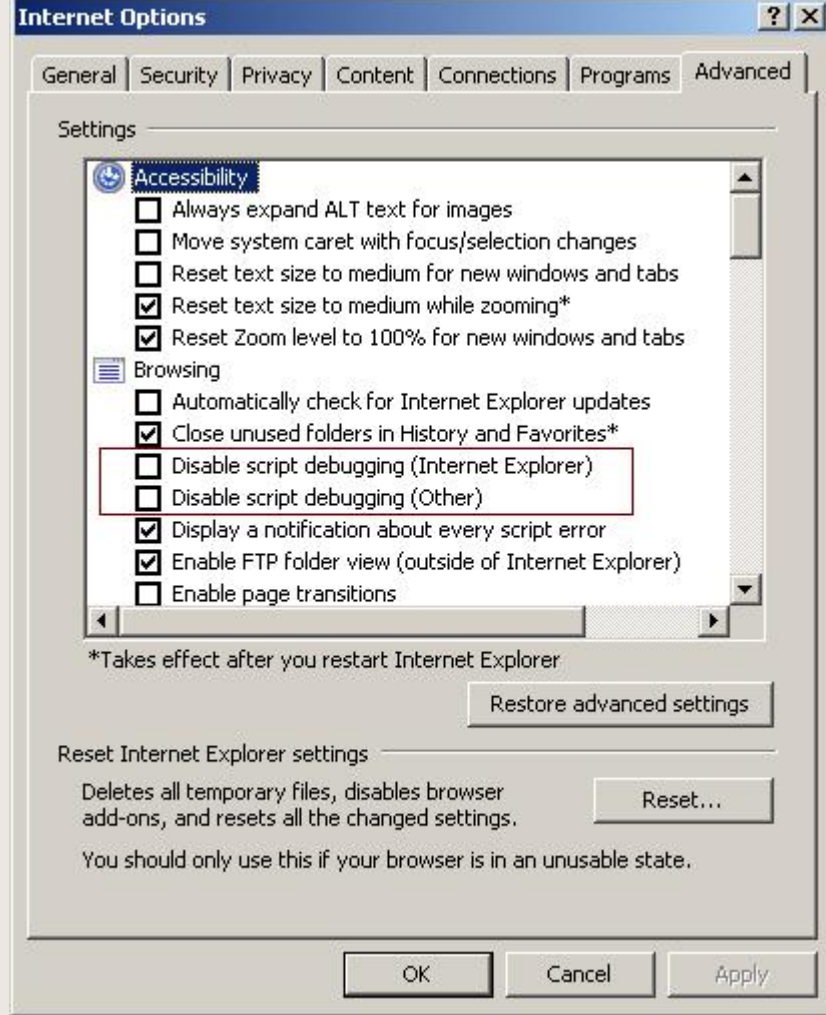

# Enabling JS Debugger in IE

E

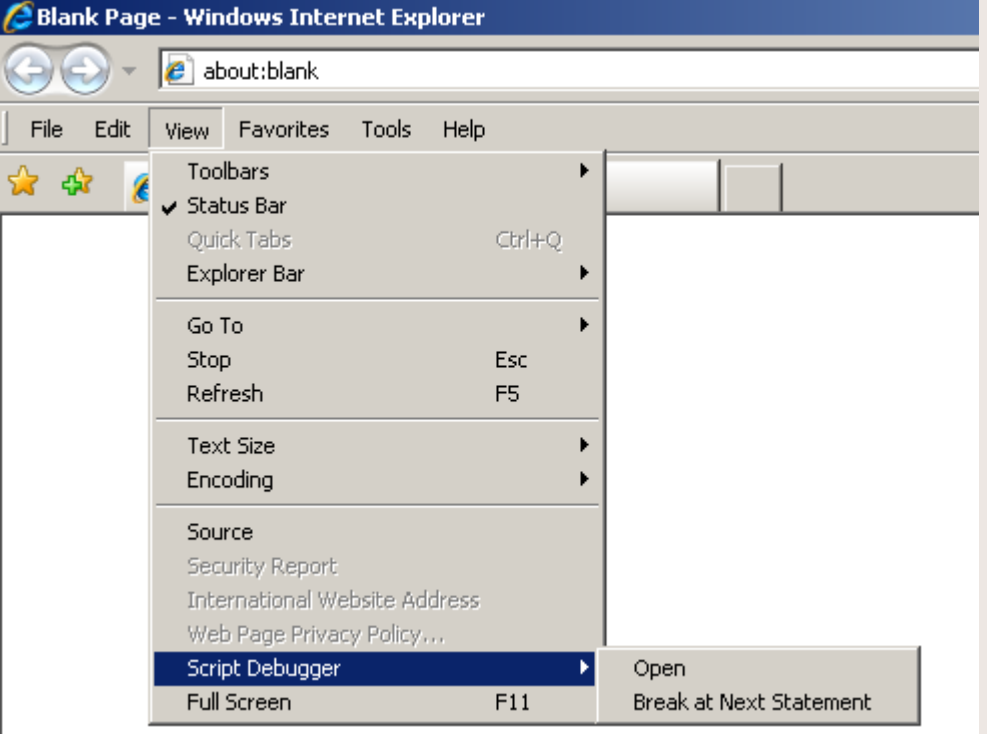

# Enabling JS Debugger in IE

C:\Program Files\Microsoft Visual Studio\Common\IDE\IDE98\MSE.EXE

•

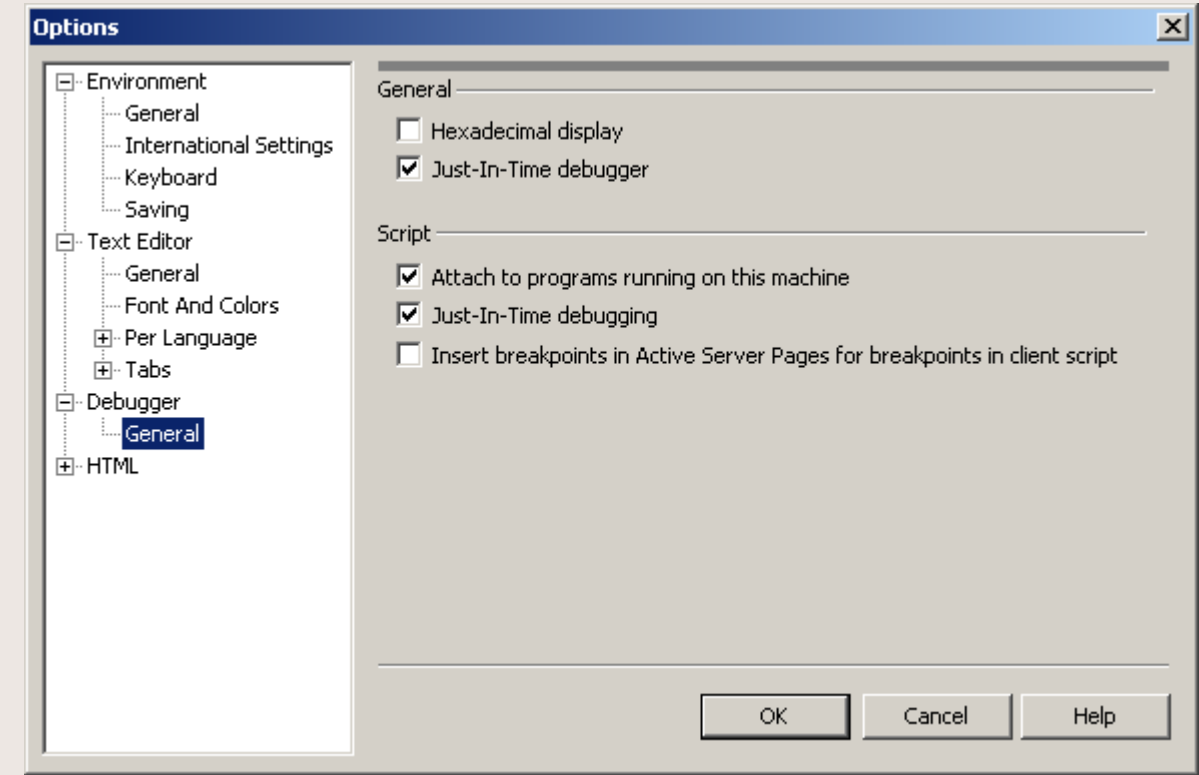

#### Fiddler

- •[http://www.fiddler2.com](http://www.fiddler2.com/)
- • Works like a proxy between the internet and the browser.
- •Ties into Internet Explorer.
- • You can manually configure your browser to go through Fiddler.
- • Allows you to see what's going on behind the scenes (over the network).
- • Much more powerful than default packet capture tools like WireShark.

#### Fiddler

- • Shows HTTP status codes
	- Missing images
	- Redirects
	- Etc..
- Dissect HTTP(S) requests and responses.
- •View cookies and headers.
- •Supports plug-ins.
- •Fully scriptable using .NET.
- •Debug JavaScript and HTTP requests.
- •Save captured information for later analysis.

#### Fiddler

#### Fiddler - HTTP Debugging Proxy

File Edit Rules Tools View Help

**ESCRETE** 

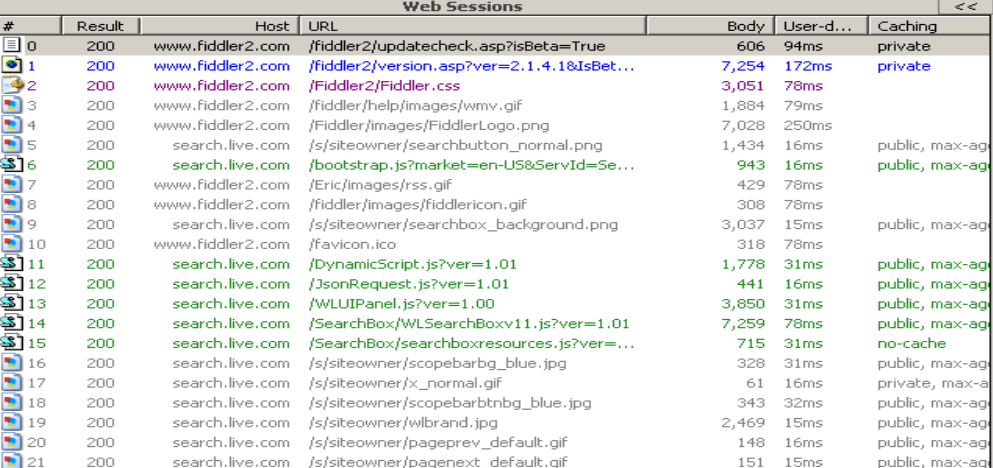

 $\mathcal{R}$  Request Builder  $\mathcal{R}$  Timeline  $\mathcal{R}$  Filters Statistics **We Session Inspector AutoResponder** Headers TextView WebForms HexView Auth Raw XML. **Request Headers** GET /fiddler2/updatecheck.asp?isBeta=True HTTP/1.1  $\overline{\Box}$  Client User-Agent: Fiddler/2.1.4.1 beta (.NET 2.0.50727.1433; Microsoft  $\overline{\boxdot}$  Transport Host: www.fiddler2.com Proxy-Connection: Close  $\overline{\boxdot}$  Cache m Pragma: no-cache  $\overline{1}$  $\blacktriangleright$ Transformer | Headers | TextView | SyntaxView | ImageView HexView | WebView | Auth | Caching | Privacy | Raw XML. **Response Headers** HTTP/1.1 200 OK  $\Box$  Cache Date: Thu, 06 Mar 2008 05:20:57 GMT Cache-control: private ⊟∙ Entity Content-Length: 606 - Content-Type: text/plain **⊡**∙Miscellaneous Server: Microsoft-IIS/6.0 MicrosoftOfficeWebServer: 5.0\_Pub -X-Powered-By: ASP.NET

#### 機 Capturing │  $1/22$ http://www.fiddler2.com/fiddler2/updatecheck.asp?isBeta=True

口副凶

#### Fiddler Demo

**TURNS** 

 $\sim$ 

<u>— 1</u>

**ER** 

#### Summary

- •Web development is getting more complicated.
- • JavaScript and AJAX are being used to create web applications that run inside a browser.
- •These applications tend to push browser limits.
- • Developers need tools to be able to diagnose problems.
- •There are many great tools available.
- • I hope I gave you enough information to get you started.

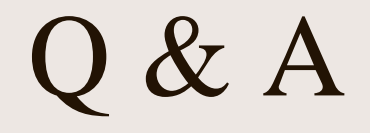

 $\overline{\phantom{a}}$  $\overline{\phantom{a}}$  $\overline{\phantom{a}}$